## **traffiController traffiController4SpW Technical Presentation Technical Presentation**

**14th SpW Working Group Meeting, February 23rd, 2010. 23rd, 2010.**

**St éphane Davy, Matthieu Salanave phane Davy, Matthieu Salanave**

**spacewire@skylab-corporate.com corporate.com** 

**Dr Slim Ben Saoud Dr Slim Ben Saoudwww.asic-international.com**

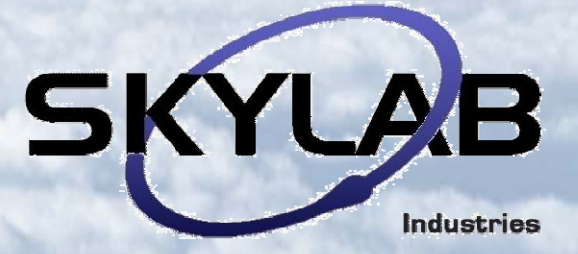

- **Introduction Introduction1**
- **2 TraffiController**<sup>4SpW</sup> DVS
- **3** TraffiController<sup>4SpW</sup> API
- **TraffiController TraffiController 4 4SpW GUI**
- **5Conclusion and questions**

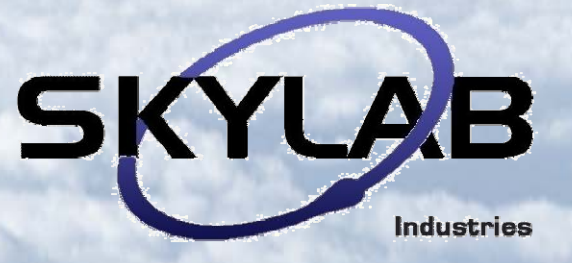

- **Introduction 1**
- **2 TraffiController**<sup>4SpW</sup> DVS
- **3** TraffiController<sup>4SpW</sup> API
- **TraffiController TraffiController 4 4SpW GUI**
- **5Conclusion and questions**

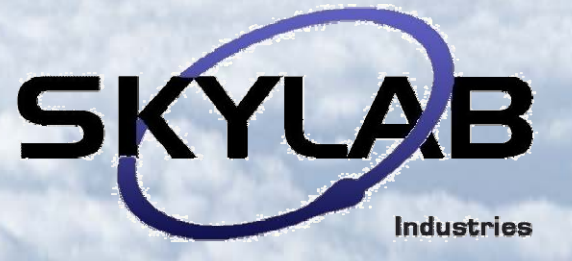

### 1 – TraffiController4SpW introduction

### **3 Java software layers, with a gateway to C language 3 Java software layers, with a gateway to C language**

- Devices Virtualization Service
- Application Programming Interface
- Graphical User Interface

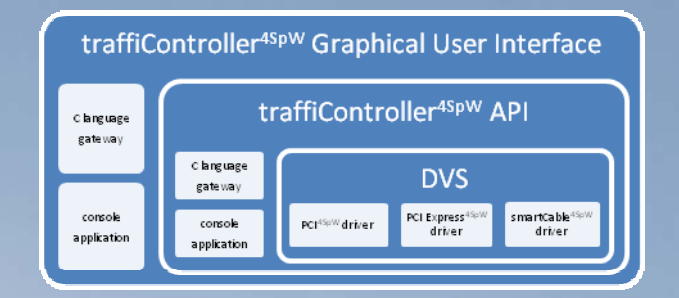

 $\langle N^2 \rangle$ 

### **Multiple functions in one single software package Multiple functions in one single software package**

- **-** SKYLAB test hardware management, data communication and control
- Integration and test, simulation and network dimensioning thanks to:
	- virtual routers,
	- RMAP support,
	- IP/Ethernet tunnels,
	- real, emulated or virtual nodes,
	- software implementation of SpW link analyzers,
	- communication statistics,
	- etc…

- **Introduction Introduction1**
- **2** *TraffiController<sup>4SpW</sup> DVS*
- **3** TraffiController<sup>4SpW</sup> API
- **4** TraffiController<sup>4SpW</sup> GUI
- **5Conclusion and questions**

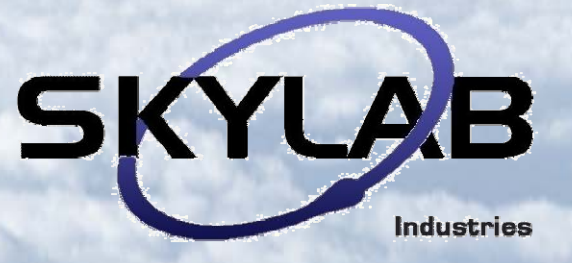

### **DES/DVS/DAS (Devices Virtualization Service) overview DES/DVS/DAS (Devices Virtualization Service) overview**

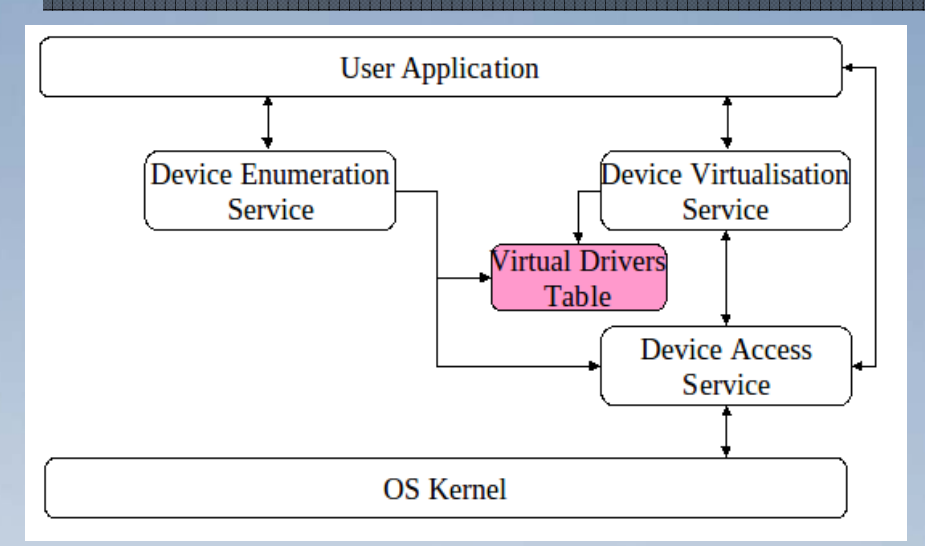

**DVS main functions DVS main functions**

- Enumeration and update of hardware
- Management of SpW devices, nodes
- Driver(s) routines access service
- *ID\_DVS* listing

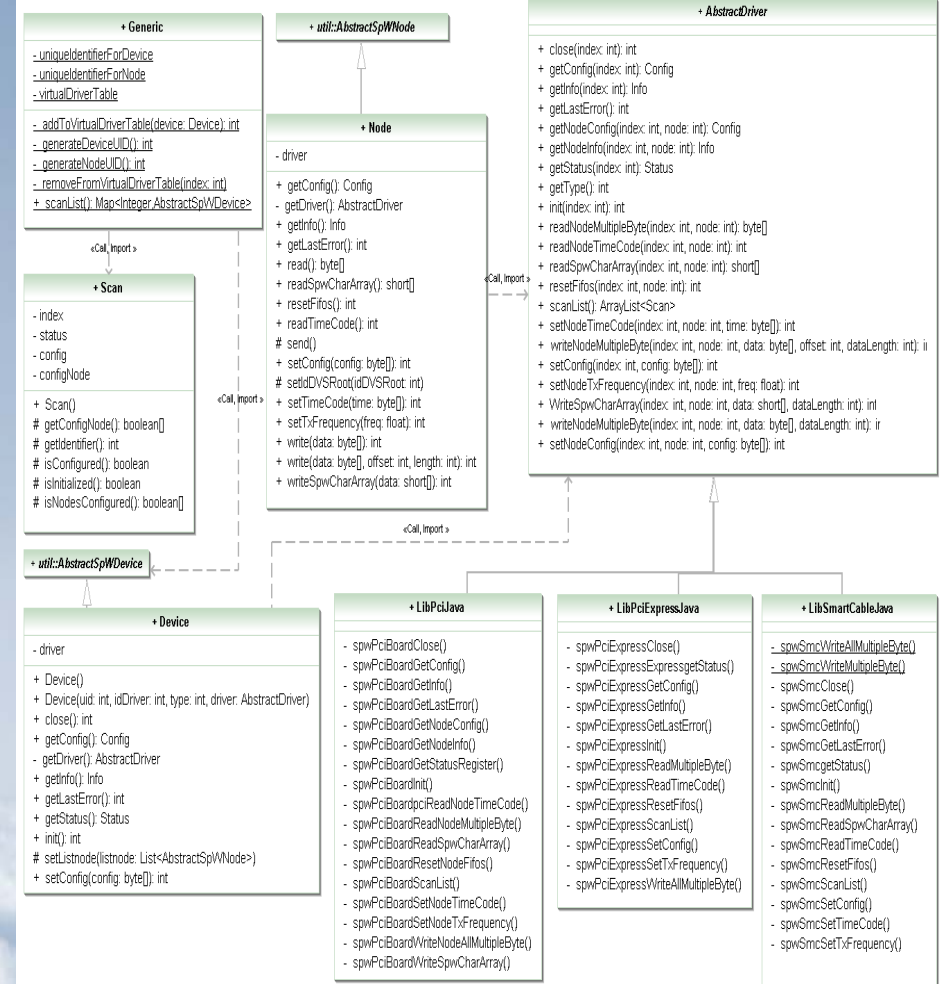

**DVS object-oriented architecture**

<INI<sup>9</sup>

### **DVS list of routines DVS list of routines**

DVS\_4SpW\_scanlist, DVS\_4SpW\_get\_device. DVS\_4SpW\_Init. DVS\_4SpW\_close DVS\_4SpW\_set\_config. DVS\_4SpW\_get\_info, DVS\_4SpW\_get\_config. DVS\_4SpW\_get\_status\_register,

}

#### DVS\_4SpW\_get\_node, DVS\_4SpW\_set\_node\_config. DVS\_4SpW\_set\_node\_tx\_frequency, DVS\_4SpW\_set\_node\_time\_code, DVS\_4SpW\_reset\_node\_fffo. DVS\_4SpW\_get\_node\_info, DVS\_4SpW\_read\_node\_time\_code, DVS\_4SpW\_read\_SIP.DVS\_4SpW\_read\_SpW. DVS\_4SpW\_write\_SIP, DVS\_4SpW\_write\_SpW

### **DVS scan example DVS scan example**

```
import util.AbstractSpWDevice;
import util.AbstractSpWNode;
import dvs.Generic;
public class Test {
public static Map<Integer, AbstractSpWDevice> listDevice =new TreeMap<Integer, AbstractSpWDevice>();
public static void main(String[] args) {
listDevice = Generic.scanList();
boolean exist = false;
System.out.println("|");
System.out.println("|__[List of SMARTCABLE devices]");
for (AbstractSpWDevice device : listDevice.values())
if (device.getType() == 1) {
exist = true;System.out.printf(" | | SMC %d : IDDVS [0x\&04x] : Initialized [%b] : Configured [%b]\n",
     device.getIdDriver(), device.getUID(), device.isInitialized(), device.isConfigured());
 if (device.getListnode() != null)
      for (AbstractSpWNode node : device.getListnode())
System.out.printf(" | | | Node %d : IDDVS [0x%04x] : Initialized [%b] : Configured [%b]\n",
           node.getNumNode(), node.getUidDvs(),node.isInitialized(), node.isConfigured());
```
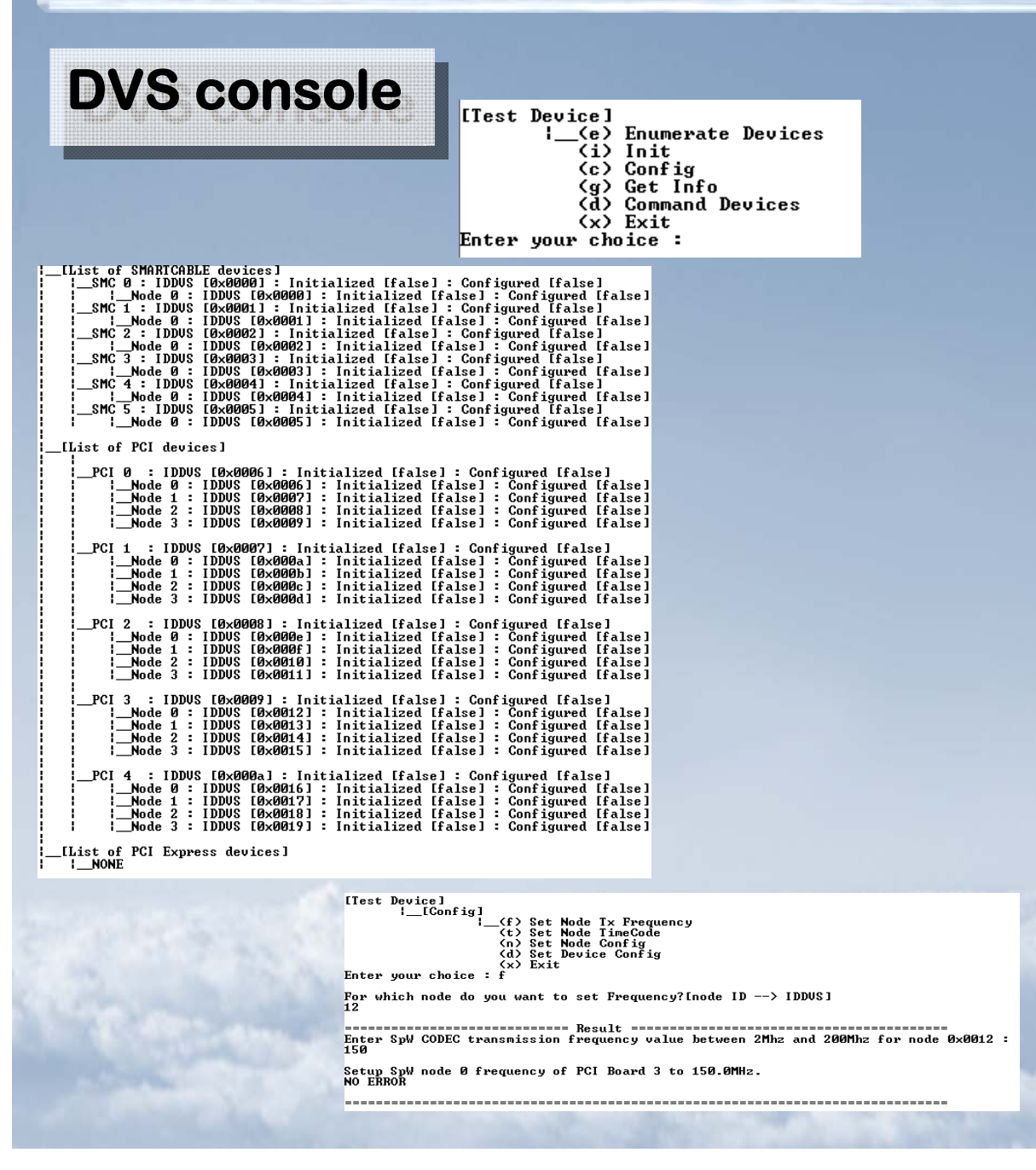

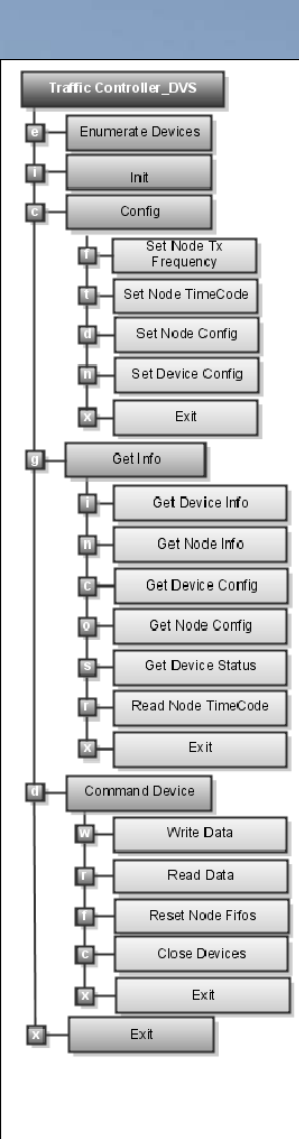

- **Introduction Introduction1**
- **2 7raffiController**<sup>4SpW</sup> DVS
- **3** TraffiController<sup>4SpW</sup> API
- **4** TraffiController<sup>4SpW</sup> GUI
- **5Conclusion and questions**

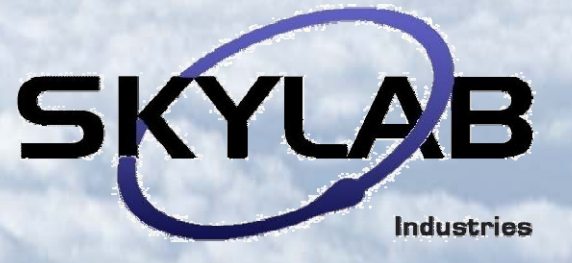

### **Application Programming Interface (API) overview**

#### - SpW networking emulation and command control based on the following objects:

- Router, node, ports objects
- RMAP engine, multiple instances
- *Ethernet communication for API dialogues* engine, multiple instances
- Link streams for Virtual protocol analyzer engine, multiple instances

### **API main functions API main functions**

- SpW networking using virtual routers, and virtual, real or emulated nodes
- RMAP support (ECSS-E-ST-50-11C)
- IP/Ethernet tunneling
- Virtual protocol analyzer

### 2 - traffiController<sup>4SpW</sup>

### **API Router**

- 2 to 31 ports Wormhole routing,
- configurable via RMAP port 0
- path and logical adressing using routing table
- 3 arbitration modes:
	- packet priority, last served, lowest port number
- implementation inspired from SpW-10x router

## **API RMAP module API RMAP module**

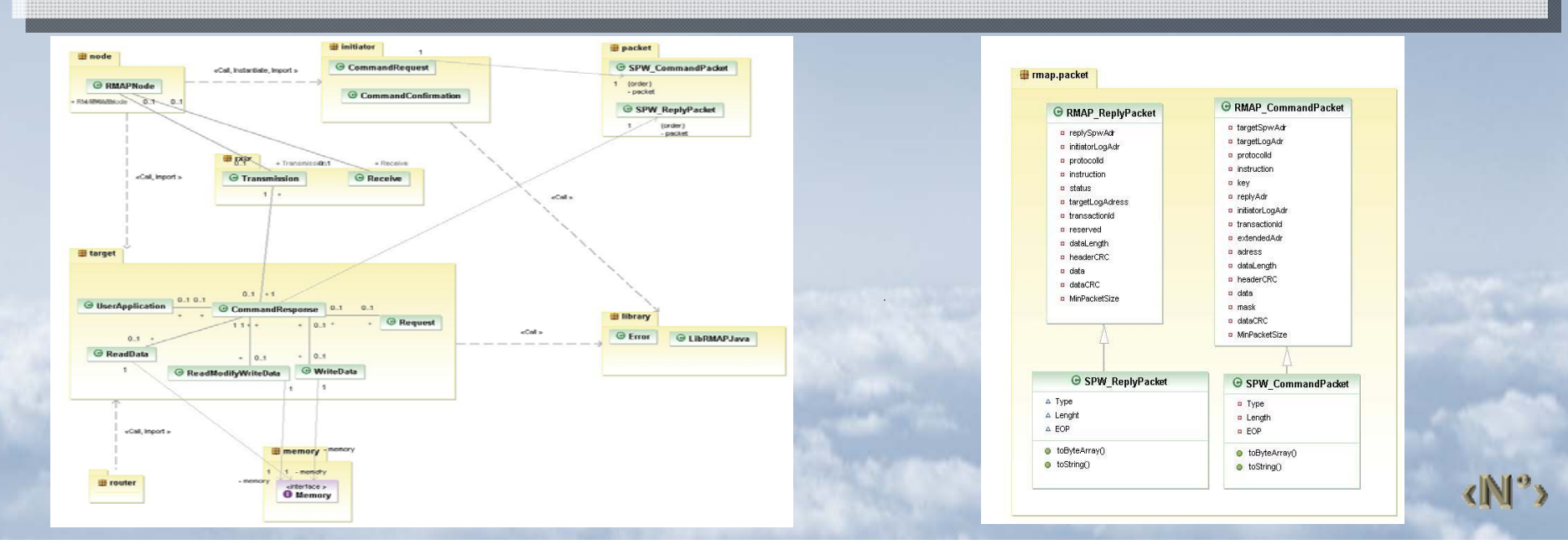

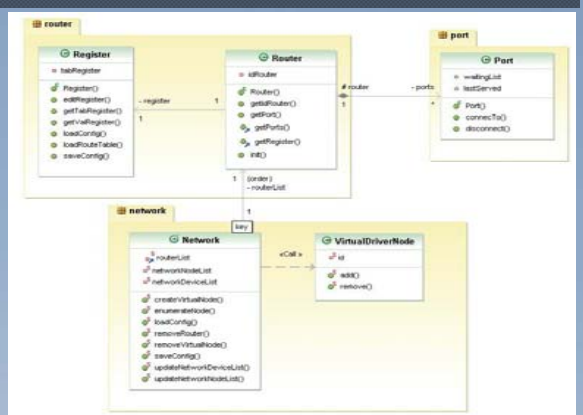

### **API: IP/Ethernet tunneling API: IP/Ethernet tunneling**

- API interconnexion through IP/Ethernet
- local PC / local area / intranet or internet networking modes
- using Java RMI. Tested with VPN and direct client/server connexion.

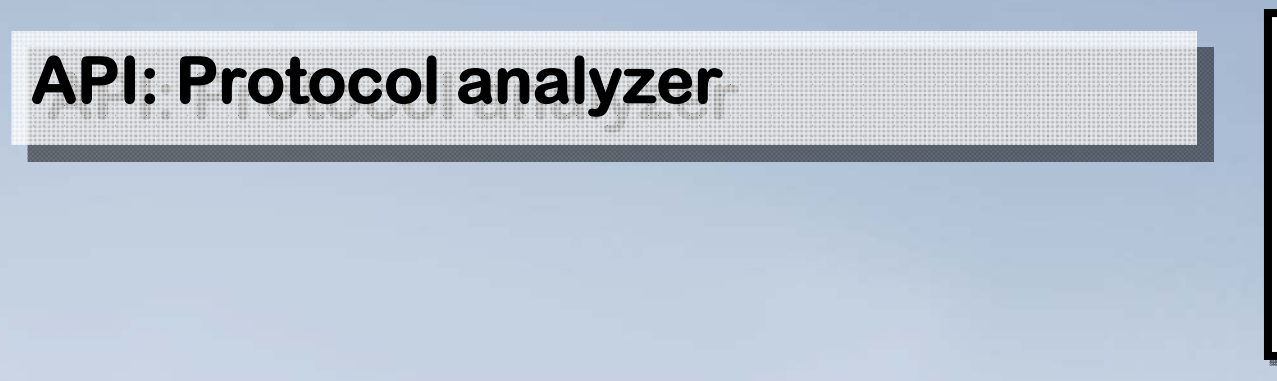

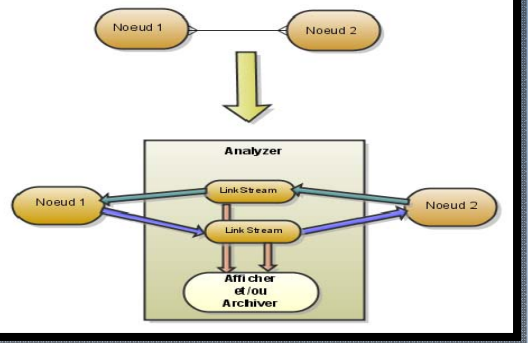

- between real or emulated nodes (PCI/PCI Express, smartCable), router ports and virtual nodes
- activable (on/off) for each direction of any link
- 4 configuration types: debug, blocking buffered, unblocking buffered, continuous
- 2 outputs: display or archive
- simple setMode() and getData() routines for easy mode config and data retrieves

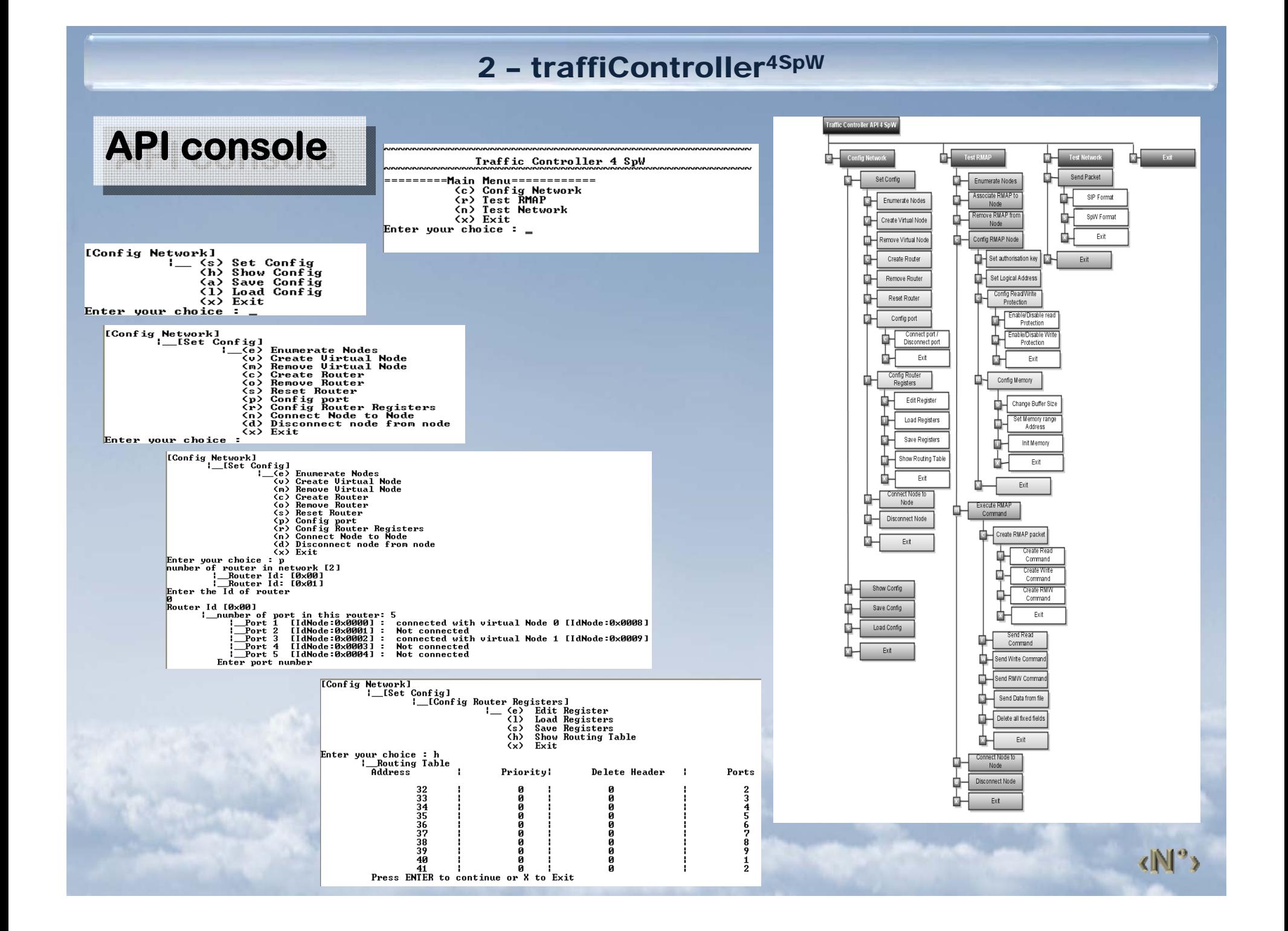

- **Introduction Introduction1**
- **2** *traffiController<sup>4SpW</sup> DVS*
- **3 traffiController**<sup>4SpW</sup> **API**
- **4traffiController GUI**
- **5Conclusion and questions**

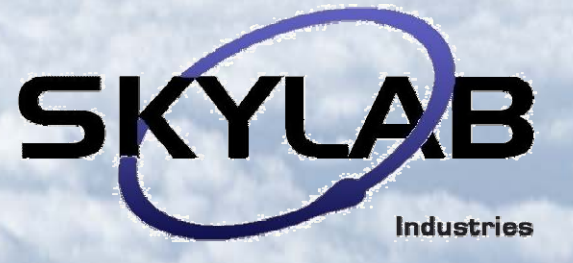

### 2 - traffiController<sup>4SpW</sup>

## **Graphical User Interface (overview) Graphical User Interface (overview)**

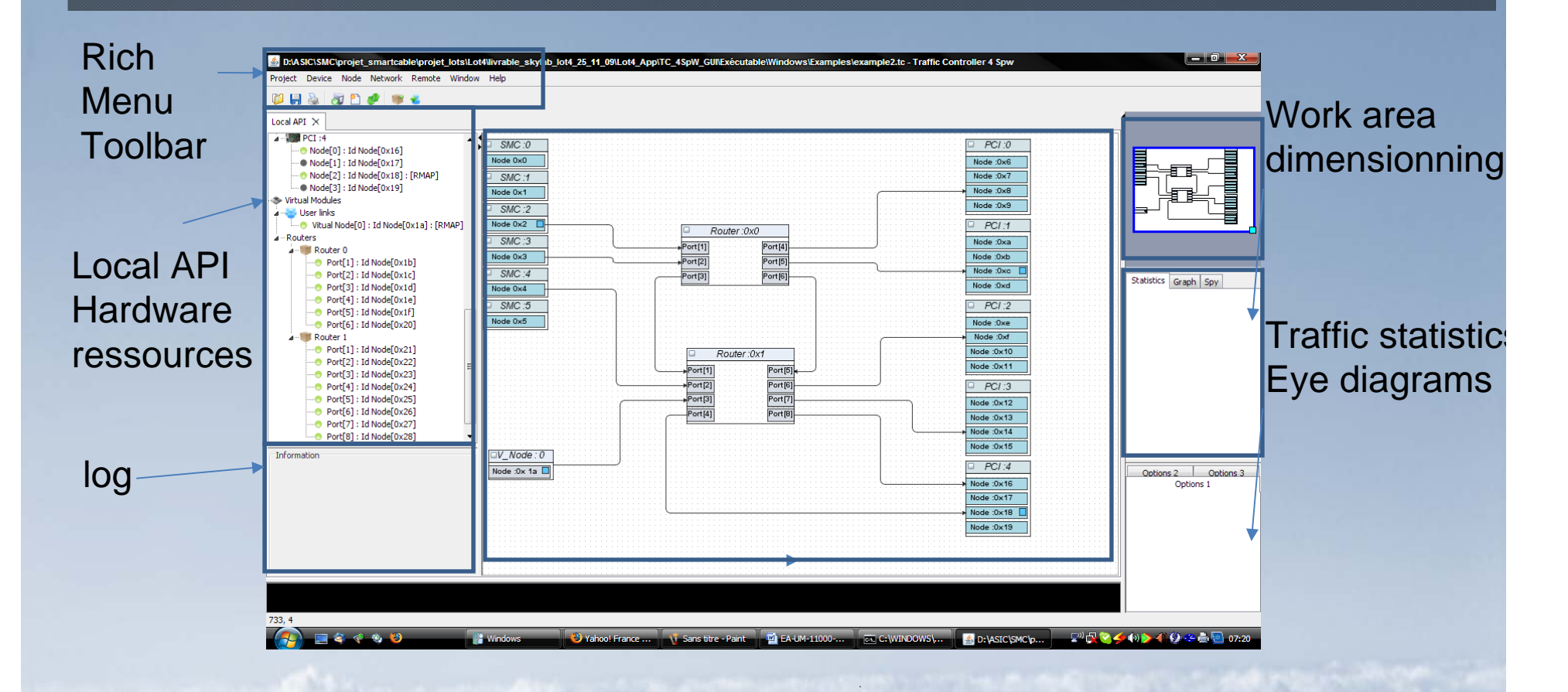

Main working area panel with intuitive functions acces (right click or keyboard shortcuts)

<Nº>

### **Graphical User Interface (basic functions) Graphical User Interface (basic functions)**

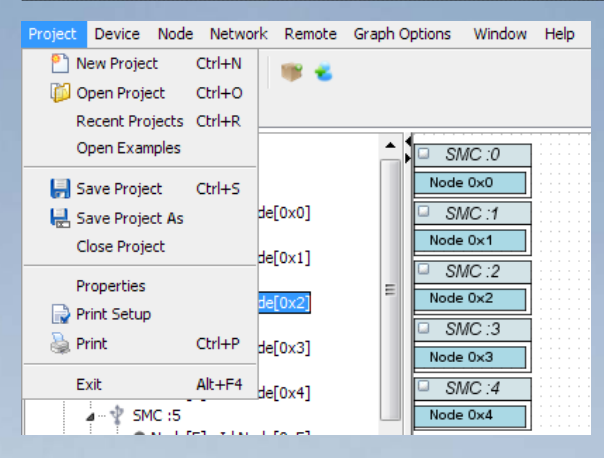

#### Project management

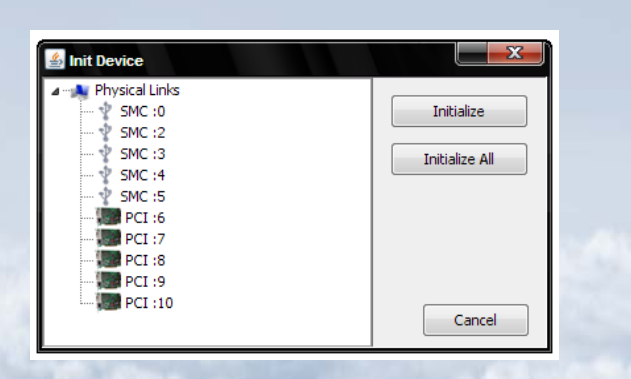

Peripheral initialization

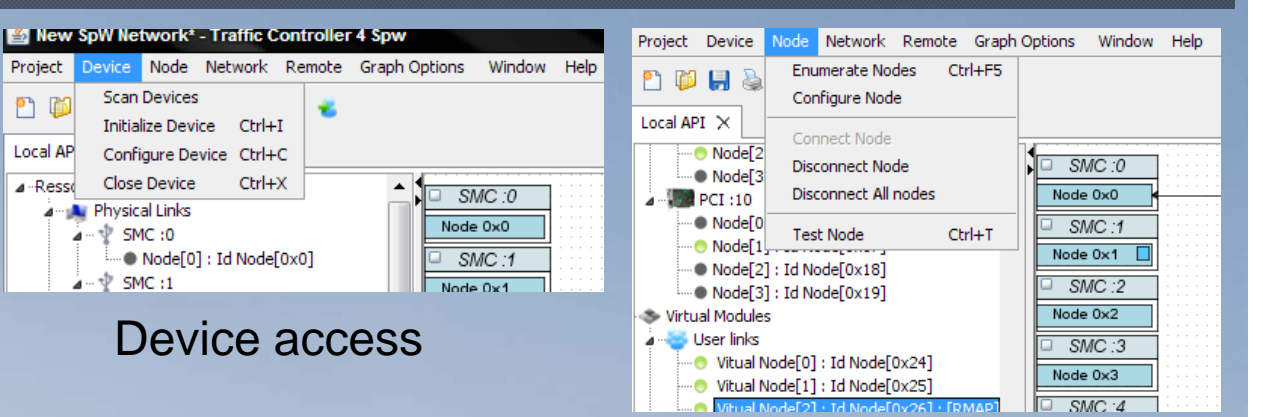

#### Node management

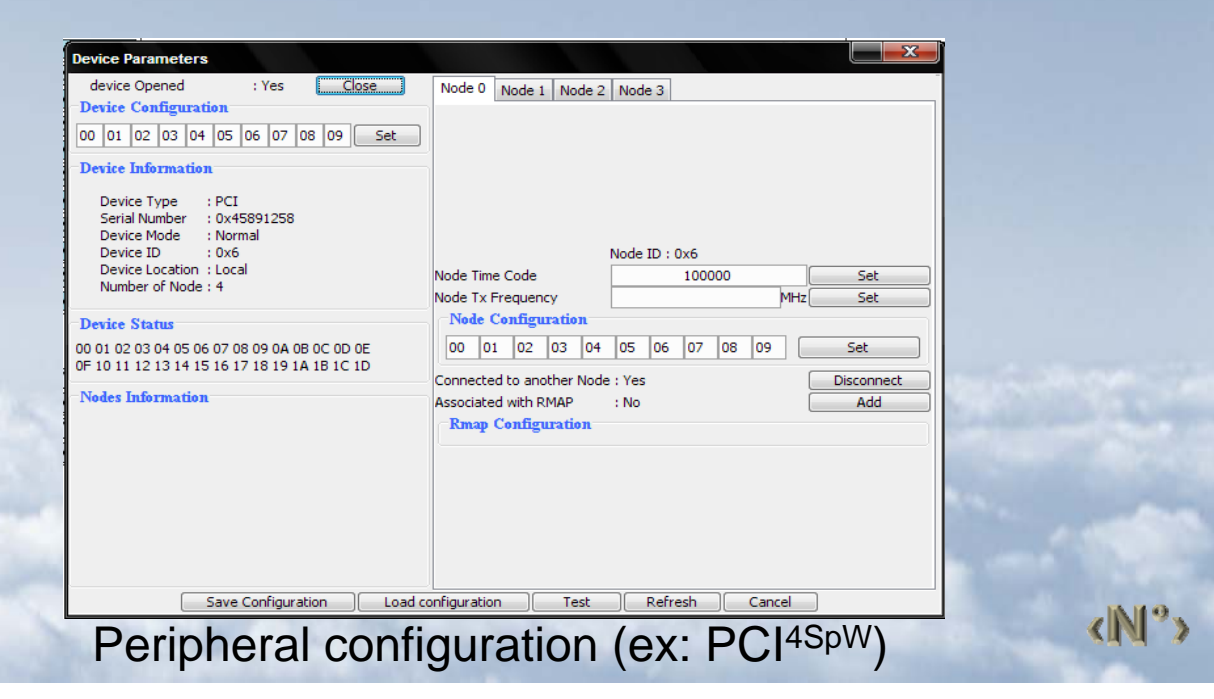

#### 2 - traffiController<sup>4SpW</sup>

## **Graphical User Interface (SpW read/write functions) Graphical User Interface (SpW read/write functions)**

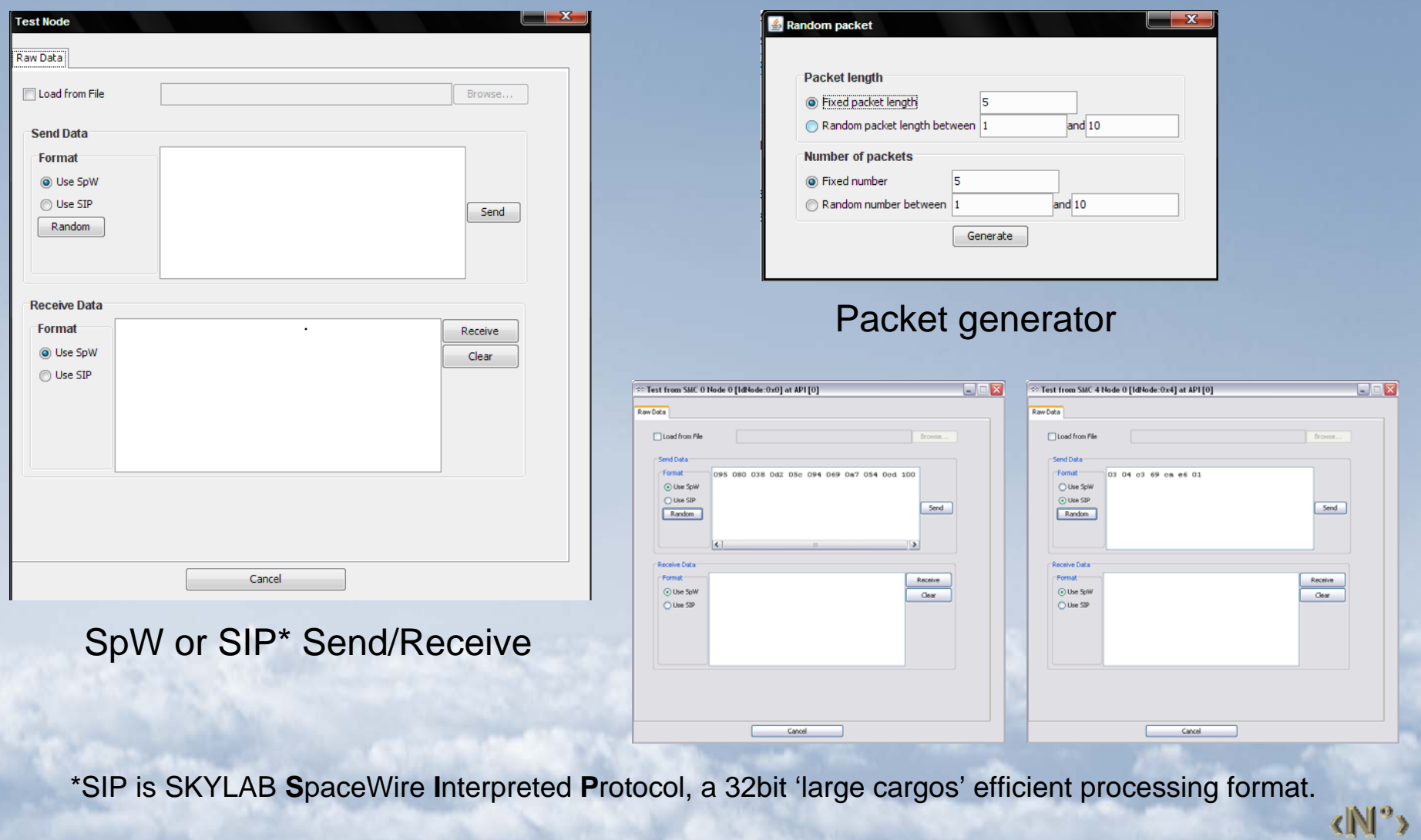

## **Graphical User Interface (RMAP Write function) Graphical User Interface (RMAP Write function)**

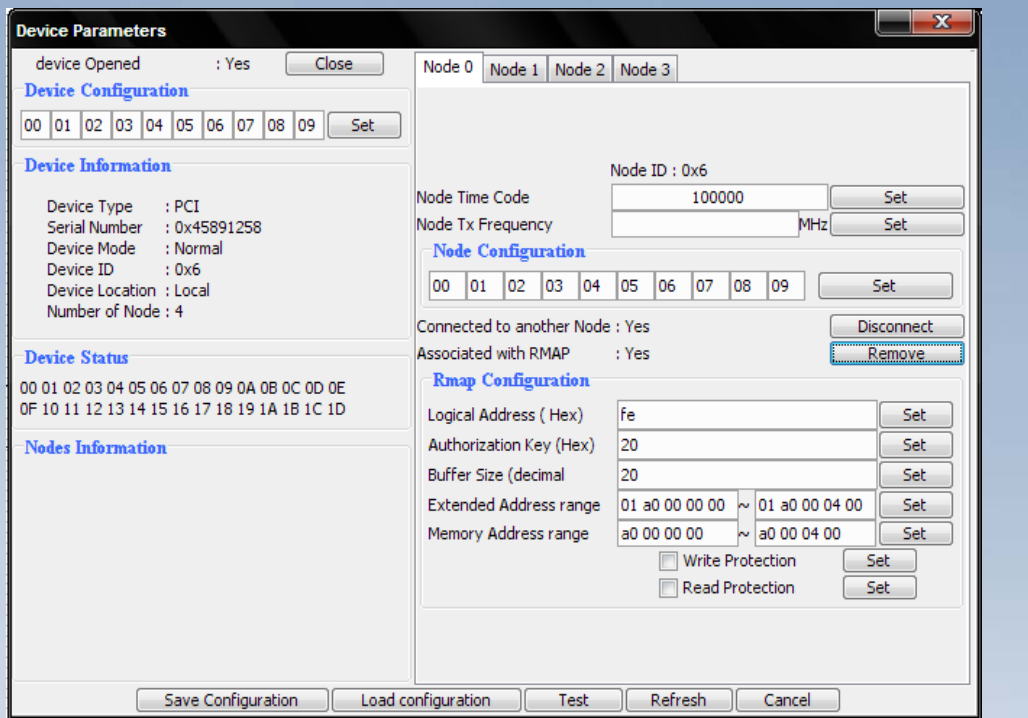

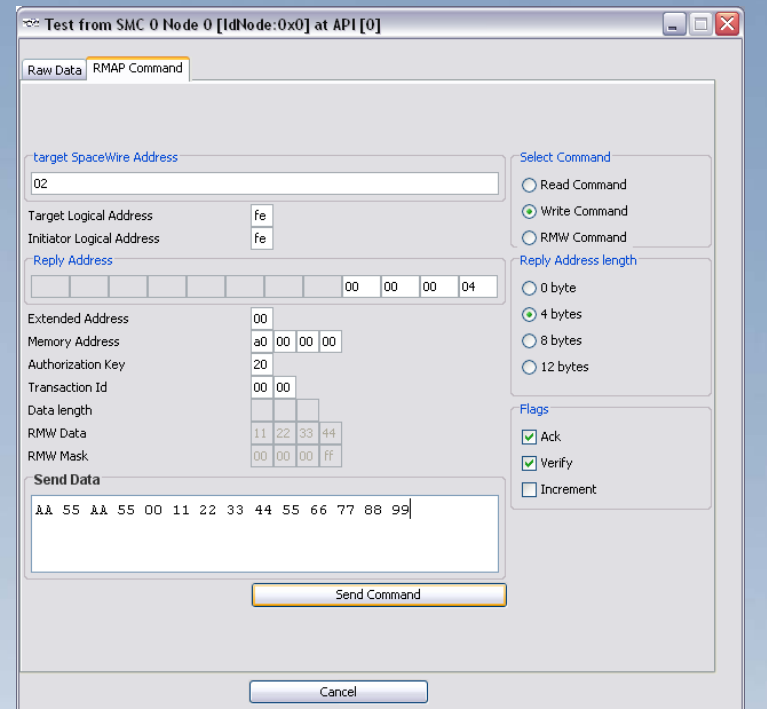

## **Graphical User Interface (RMAP Read function) Graphical User Interface (RMAP Read function)**

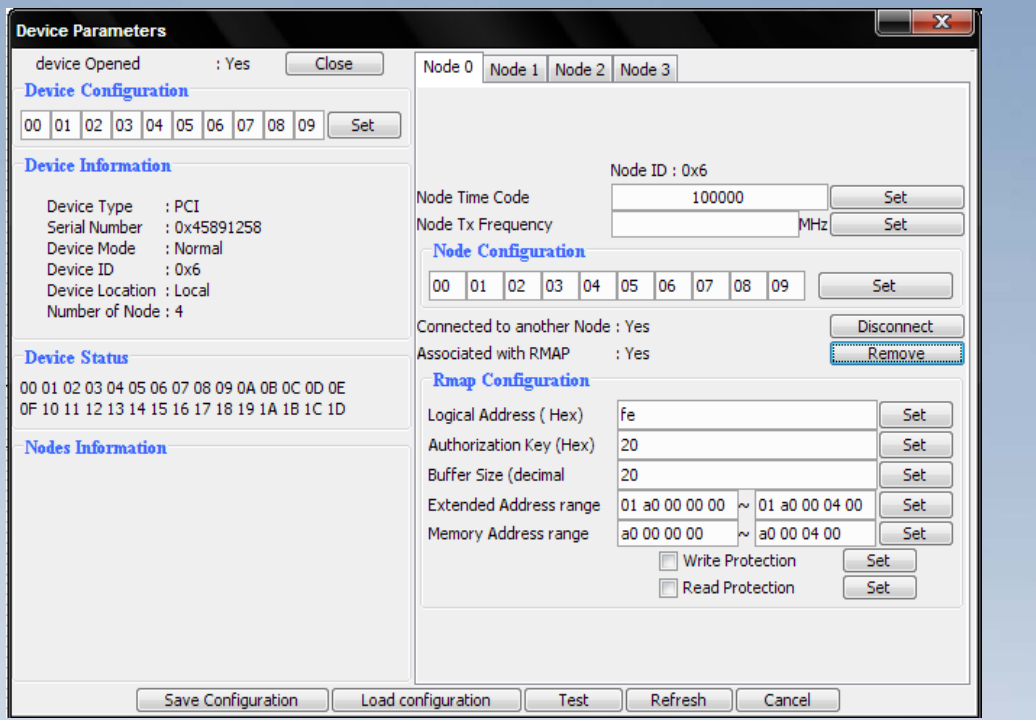

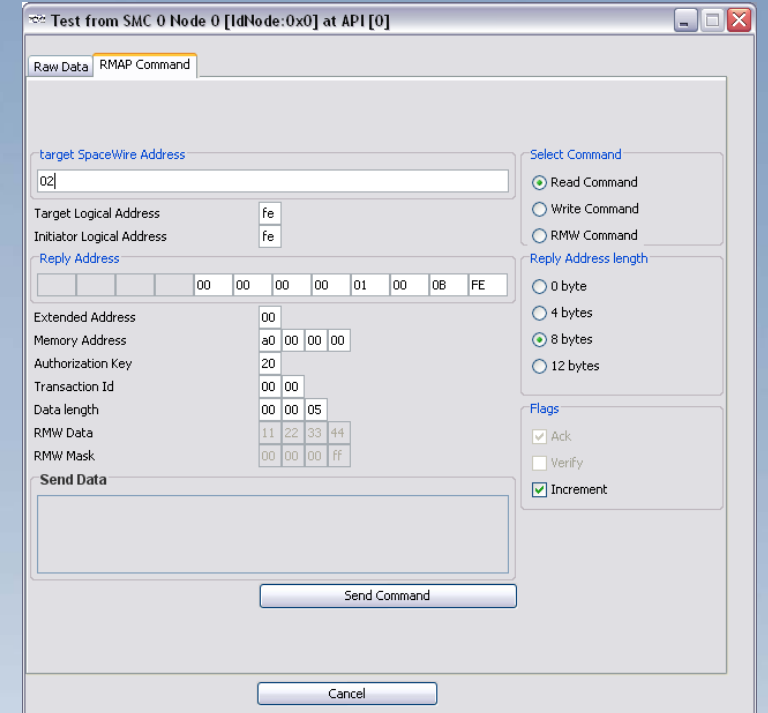

## **Graphical User Interface (RMAP RMW function) Graphical User Interface (RMAP RMW function)**

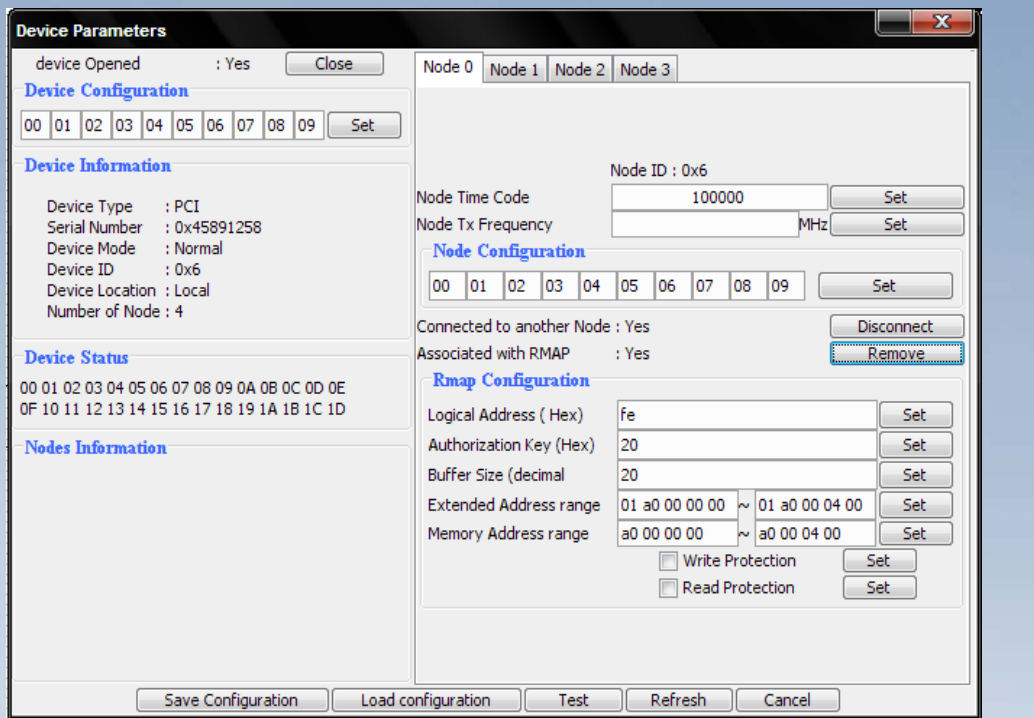

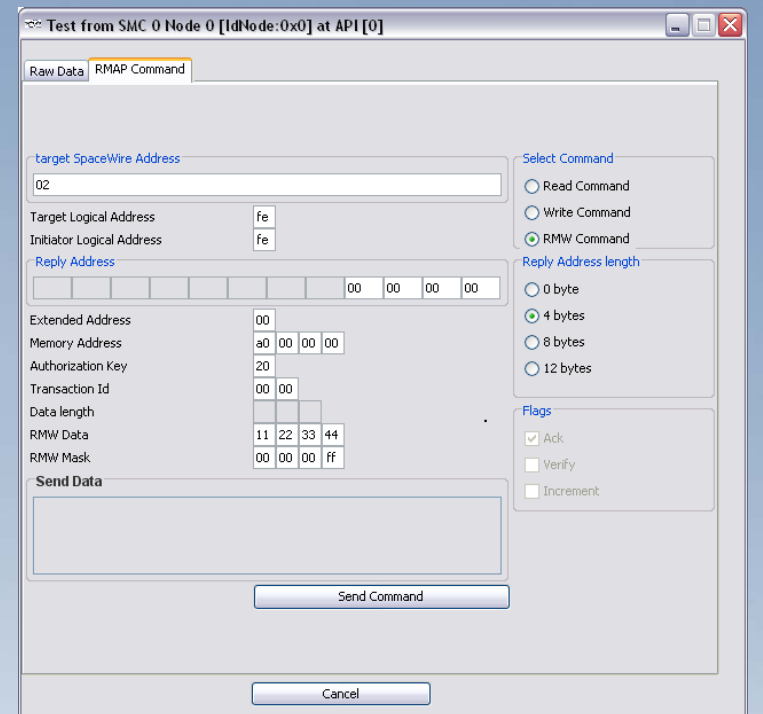

### **Graphical User Interface (Router functions) Graphical User Interface (Router functions)**

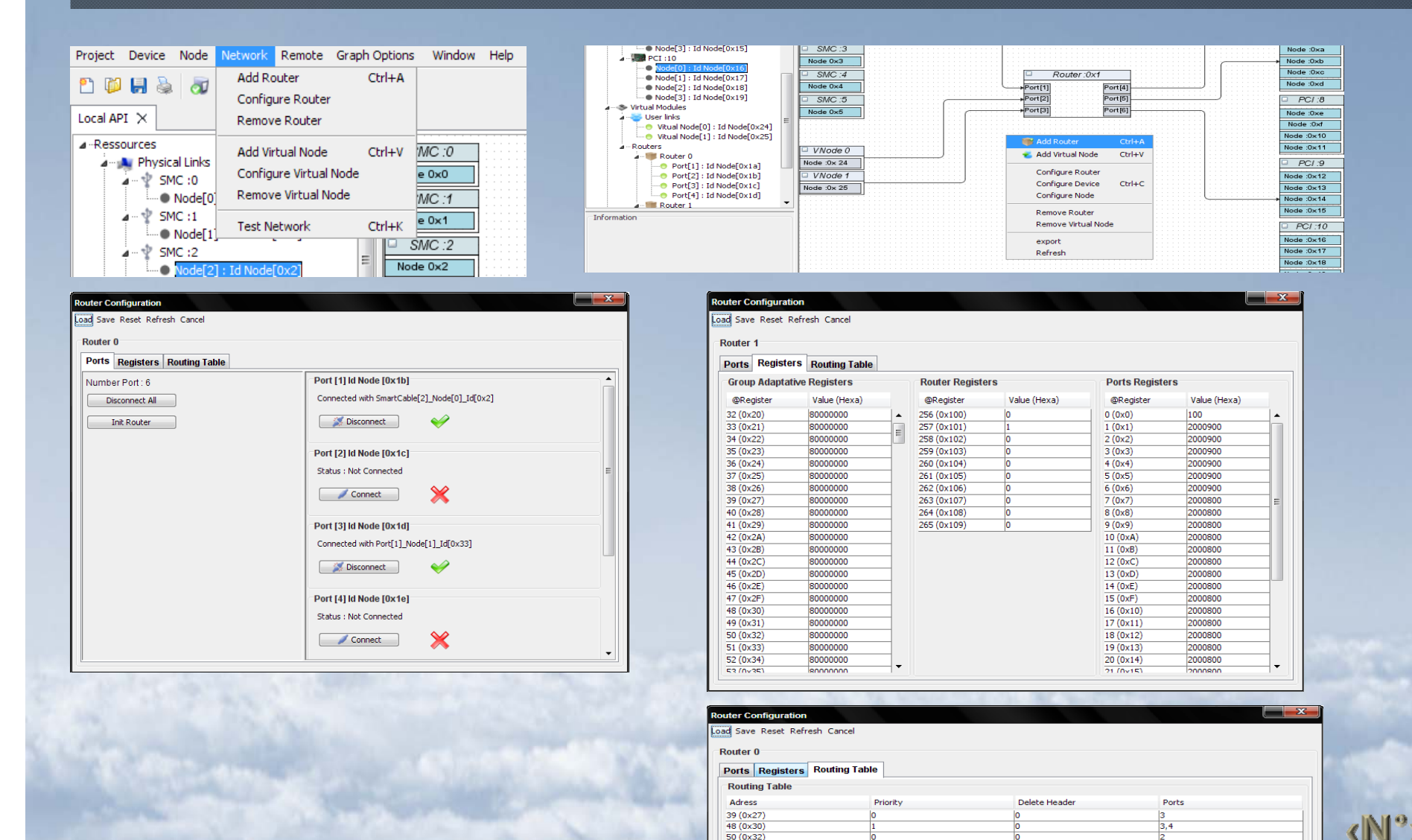

#### 2 - traffiController<sup>4SpW</sup>

### **Graphical User Interface (IP tunnelling function) Graphical User Interface (IP tunnelling function)**

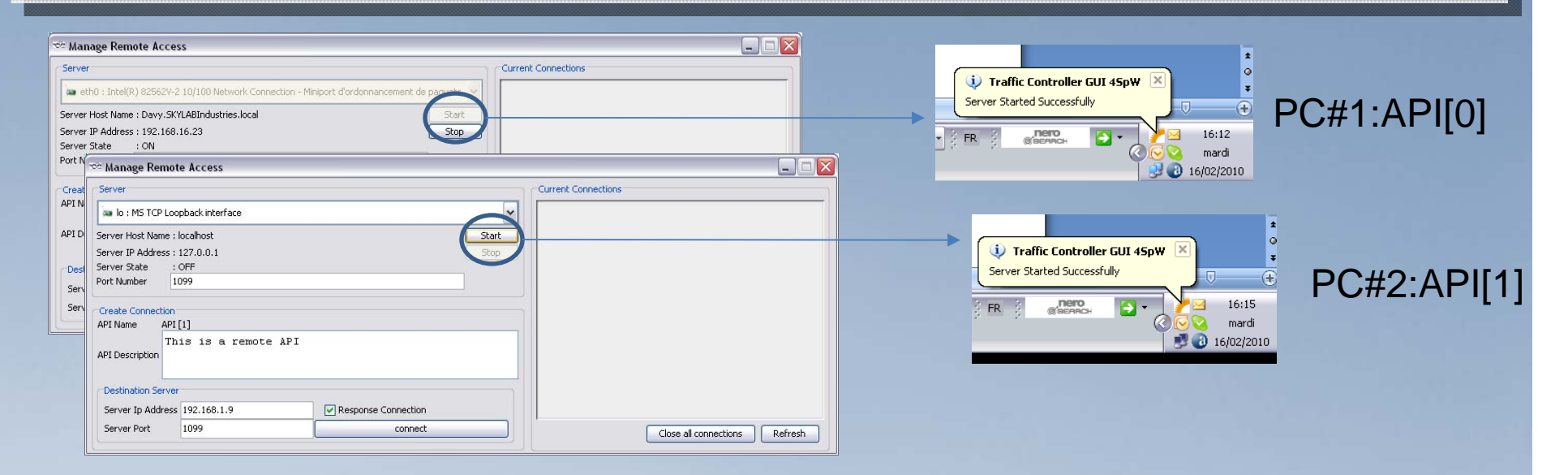

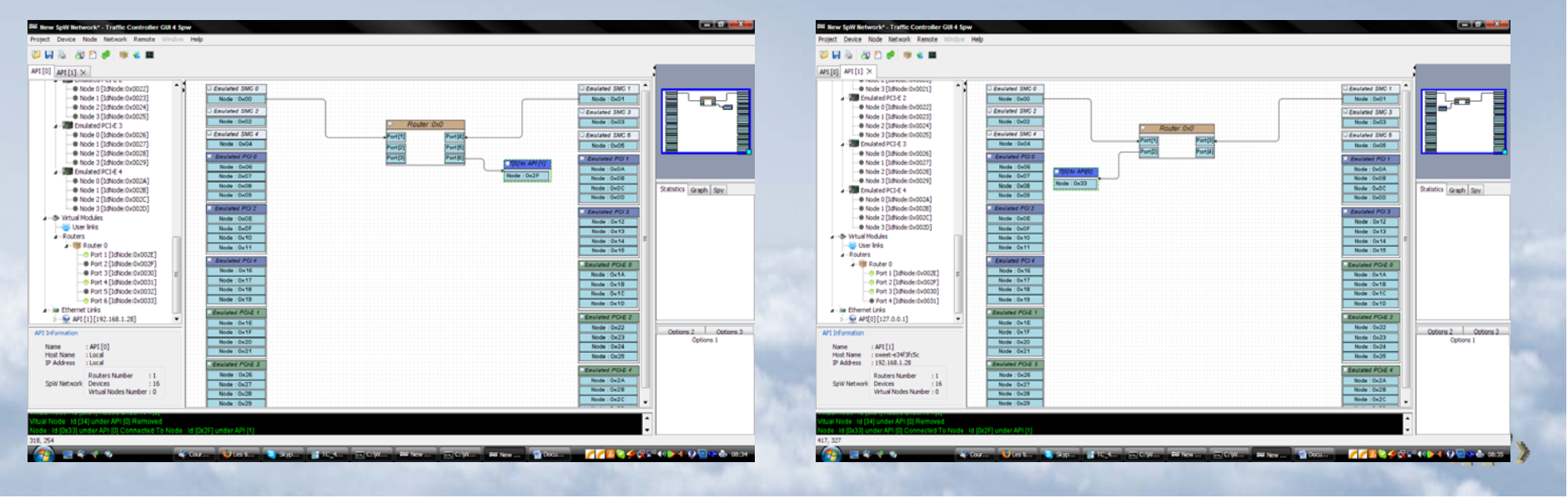

### **Graphical User Interface (virtual analyzer function) Graphical User Interface (virtual analyzer function)**

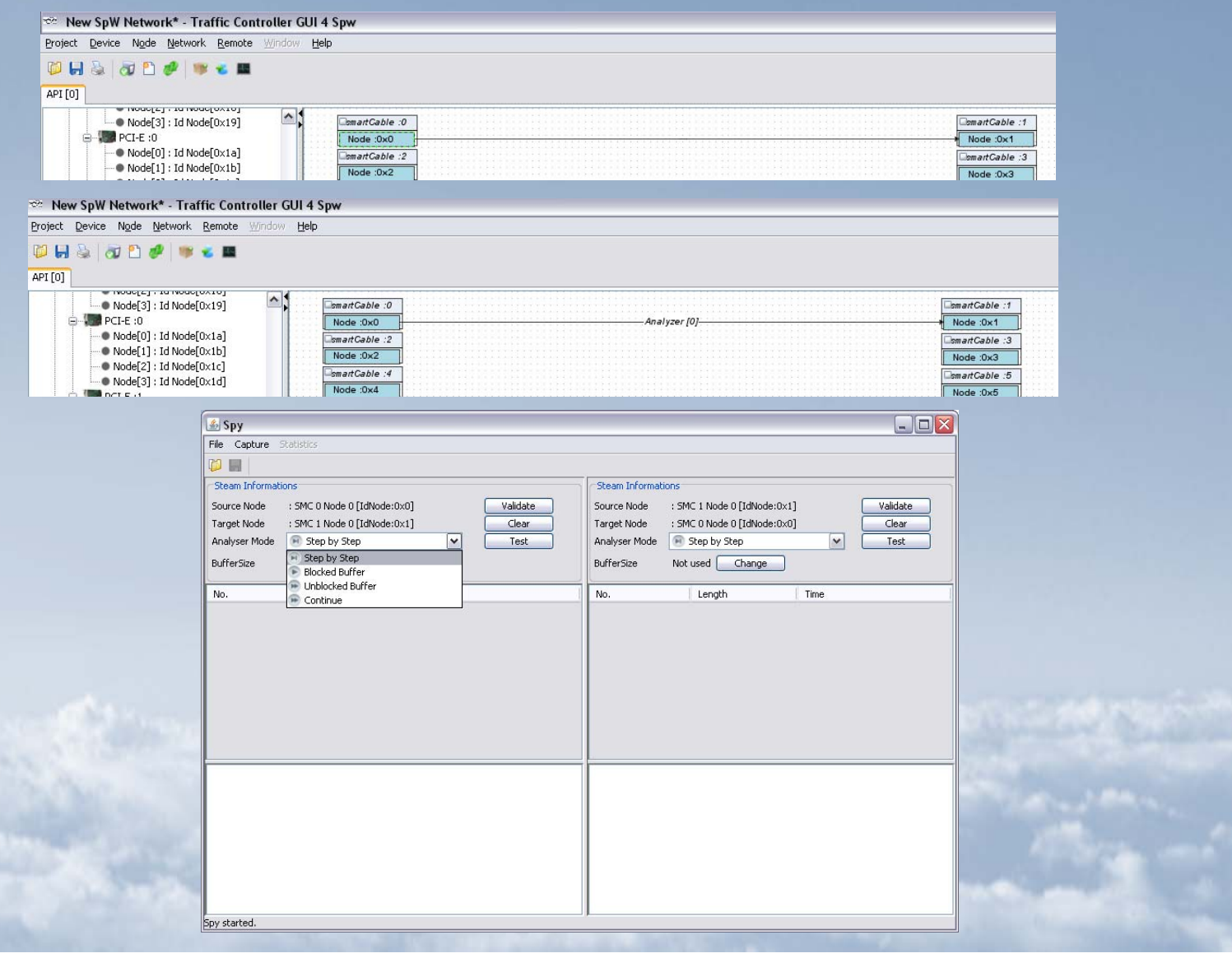

<NI<sup>o</sup>

- **Introduction Introduction1**
- **2 TraffiController**<sup>4SpW</sup> DVS
- **3** TraffiController<sup>4SpW</sup> API
- **TraffiController TraffiController 4 4SpW GUI**
- **5Conclusion and questions**

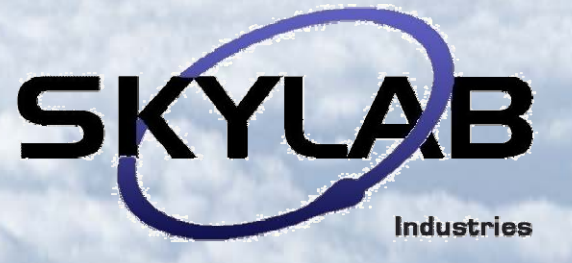

### 5 – Conclusion and questions

### **traffiController traffiController4SpW 4SpW**

- **DVS**
- **API**
- **GUI**

**are the 3 levels of traffiController architecture, which implements extensive software features useful for network emulation, integration and test.**

It is provided with user manual, javadoc, test use cases TraffiController is included all hardware equipment commercialized by SKYLAB It is also available in stand alone (without hardware, using emulated nodes)

There is a Skylab4SpW Googlegroup community for user feedback and support

SKYLAB plans to open the platform to competitive hardwares if demand strong enough. We would like to hear about your potential additionnal requirements to be implemented.

#### **Questions?**

**Thank you for your attention !**

# **SKYLAB Industries SAS**

42, av. du general de Croutte **31100 Toulouse - France** 

Tel. +33 (0) 5.61.41.77.03 Fax +33 (0) 5.61.41.63.56

spacewire@skylab-corporate.com www.skylab-corporate.com

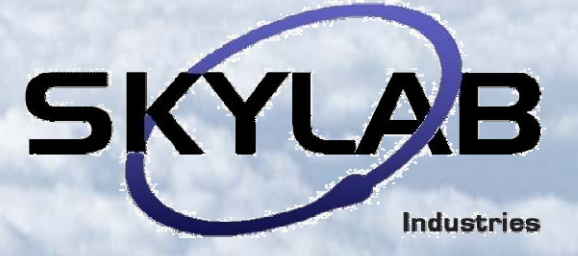

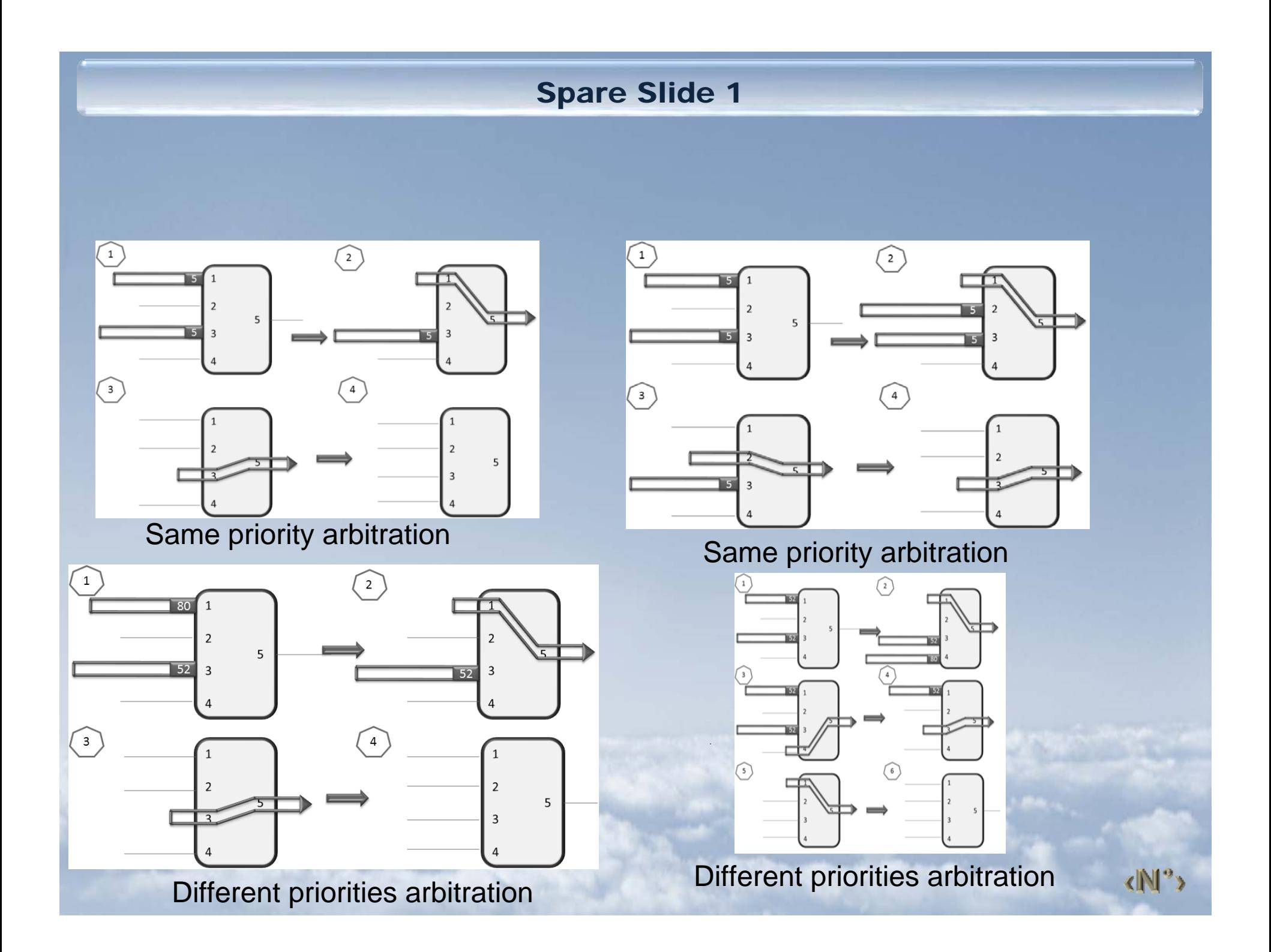